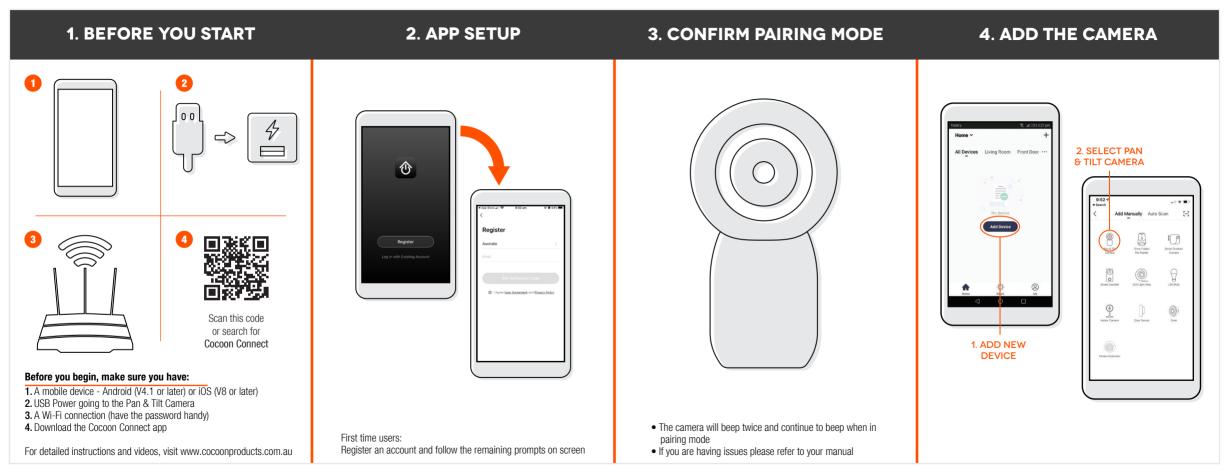

## Enter Wi-Fi Password Only support 2.4GHz Wi-Fi network P DWB-921-6752 Charge Missensk Add Device

Scan with the camera

When you tap CONTINUE, the mobile phone displays a QR code. Hold the camera 15 to 20 cm in front of the mobile phone for the camera to scan the QR code.

**5. CONNECT CAMERA TO WIFI** 

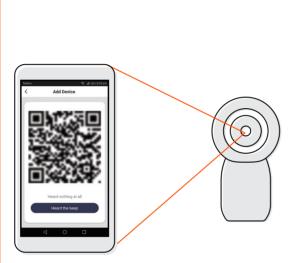

6. SCAN OR CODE WITH CAMERA

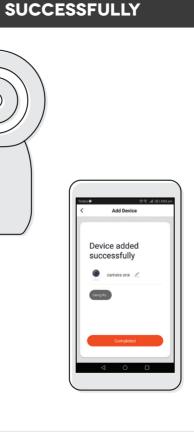

7. CAMERA ADDED

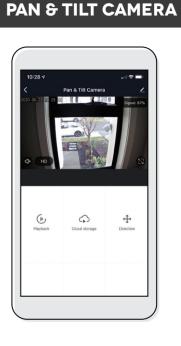

8. CONTROL YOUR

If you have any issues with this step, ensure your password is correct If you are still having issues, please check your Instruction Manual

1. Hold the mobile phone 15 to 20cm in front of the Pan & Tilt Camera for the camera to scan the QR code

**2.** Camera will beep when the code is scanned

**3.** Press 'Heard the Beep'

Use, manage and control your Smart Pan & Tilt Camera from the Cocoon Connect app